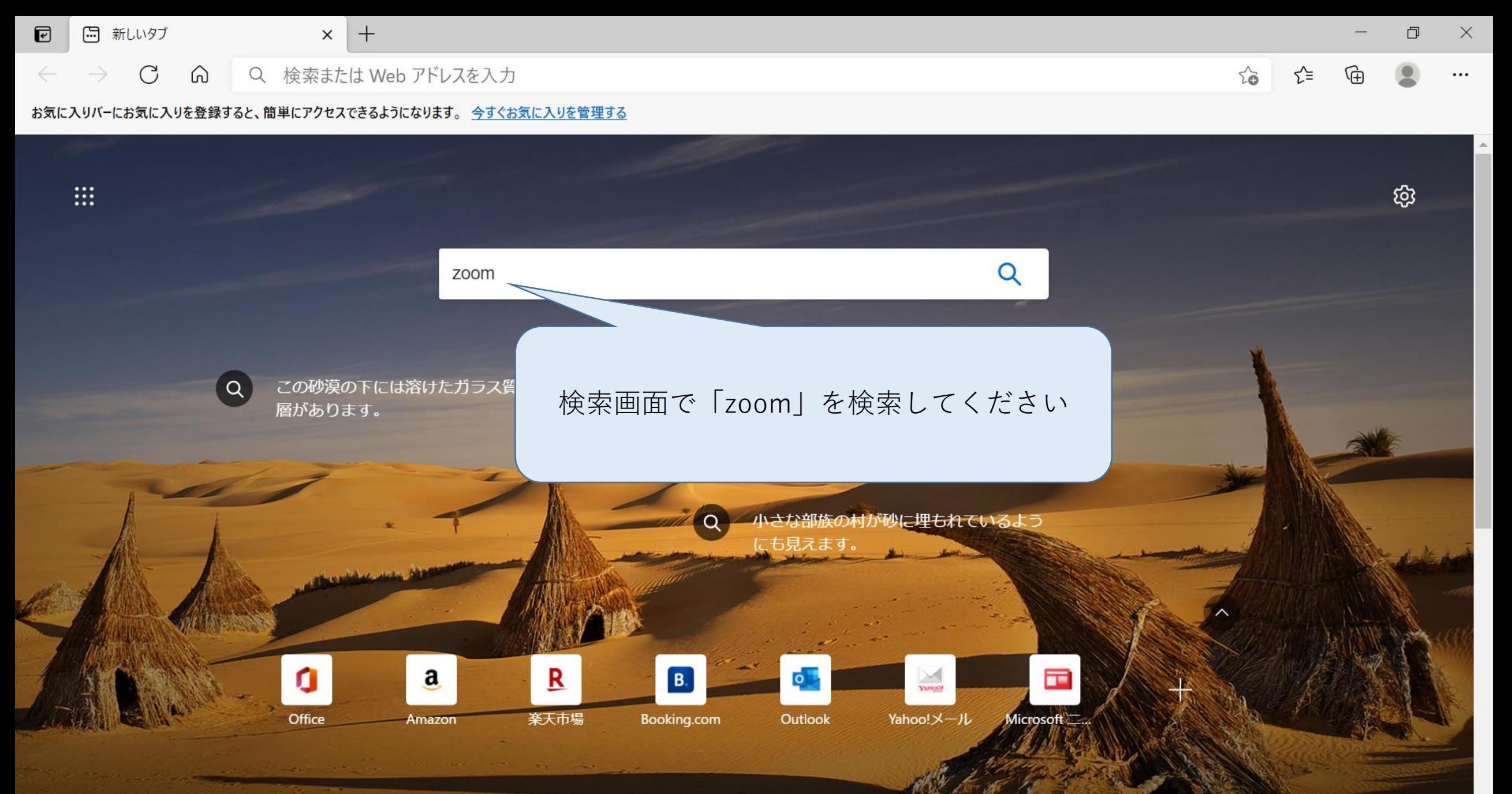

√ 気に入りましたか?

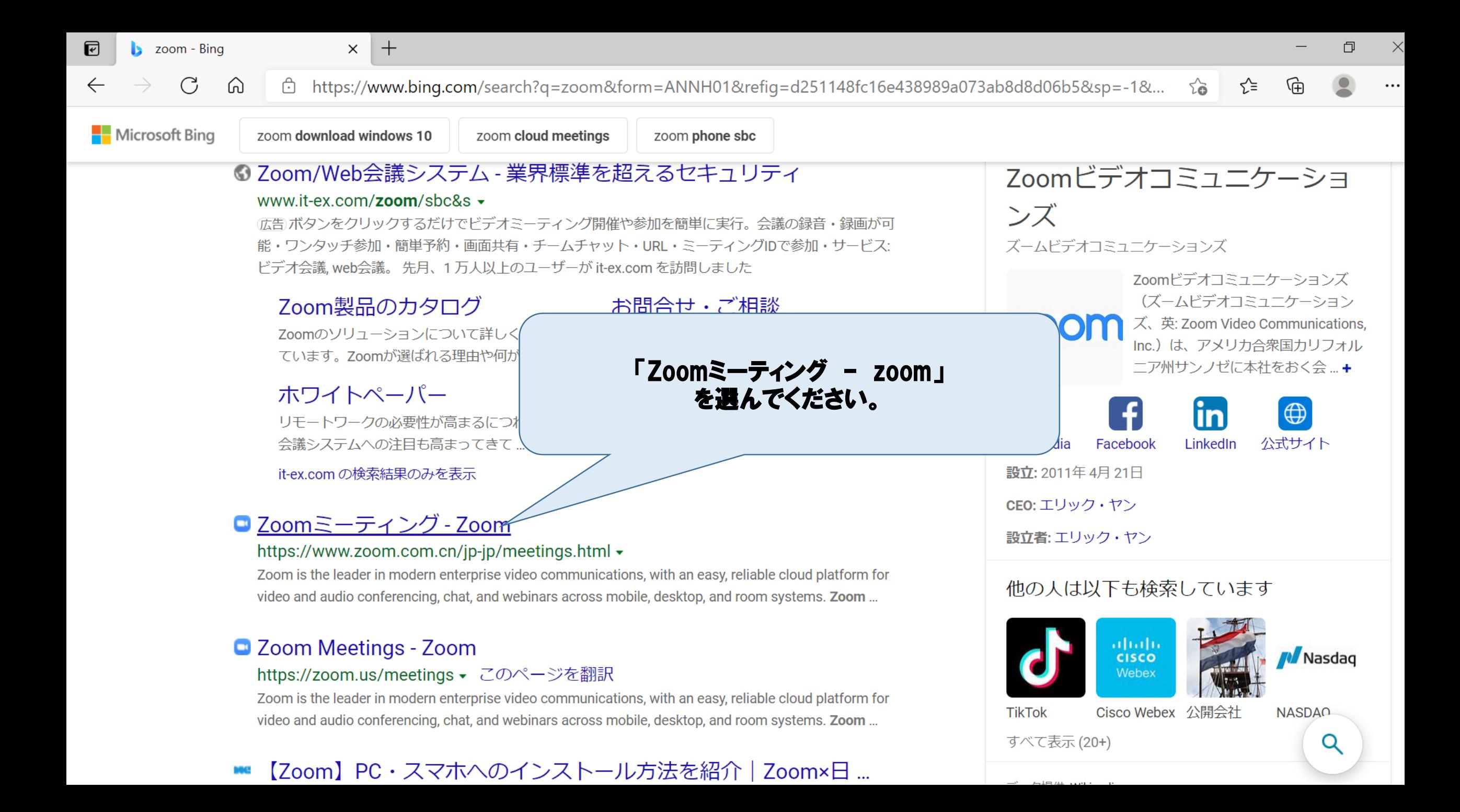

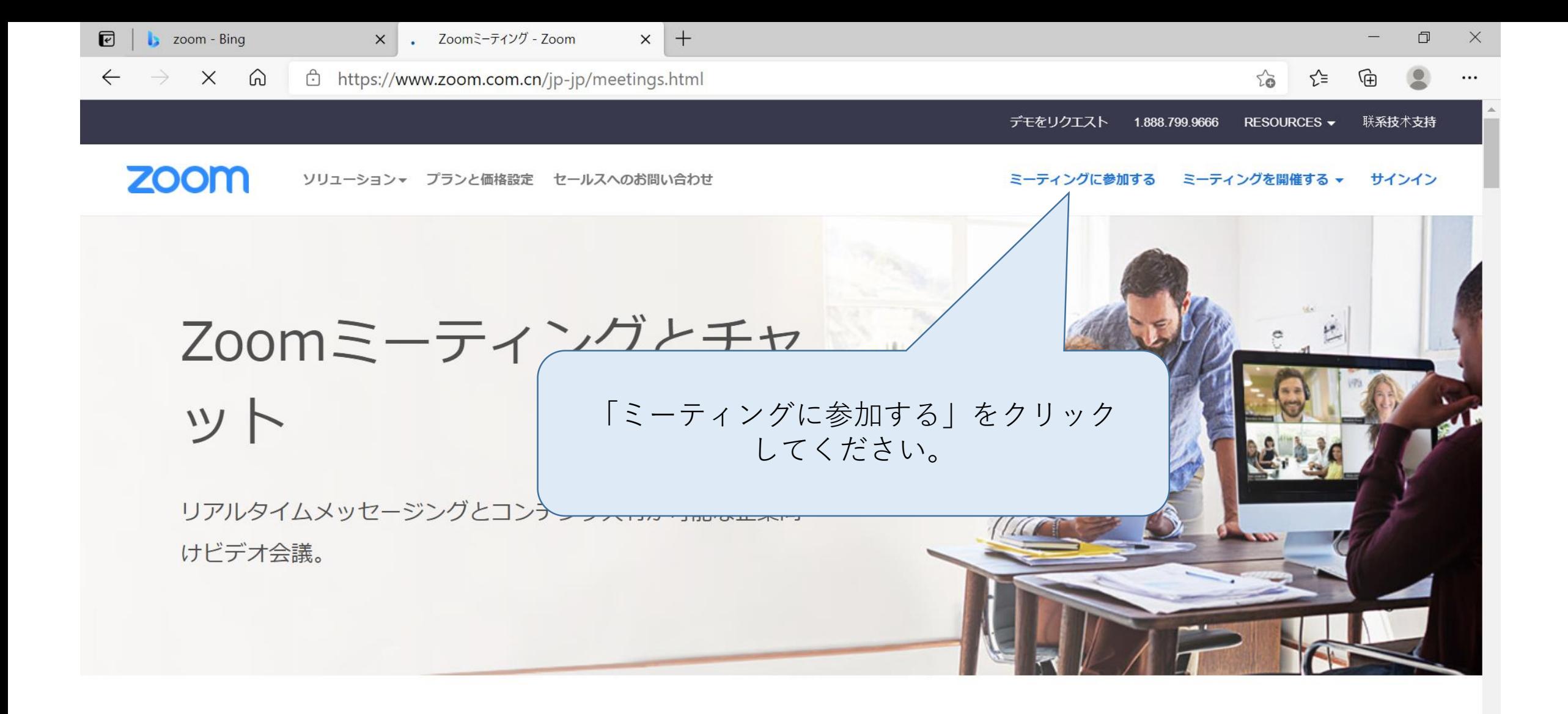

### あらゆるデバイスでの簡単なビデオ会議とメッセージング

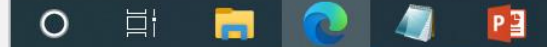

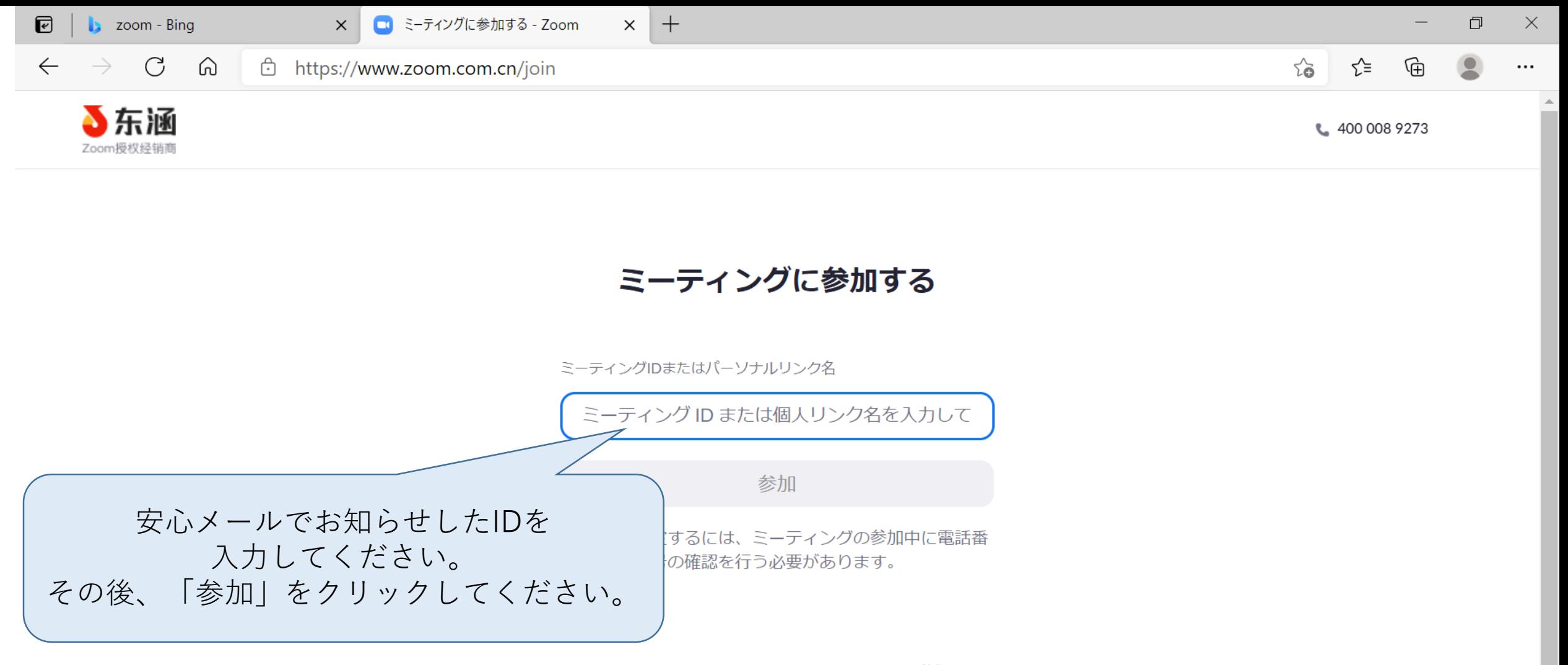

H.323/SIPルームシステムからミーティングに参加する

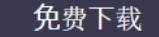

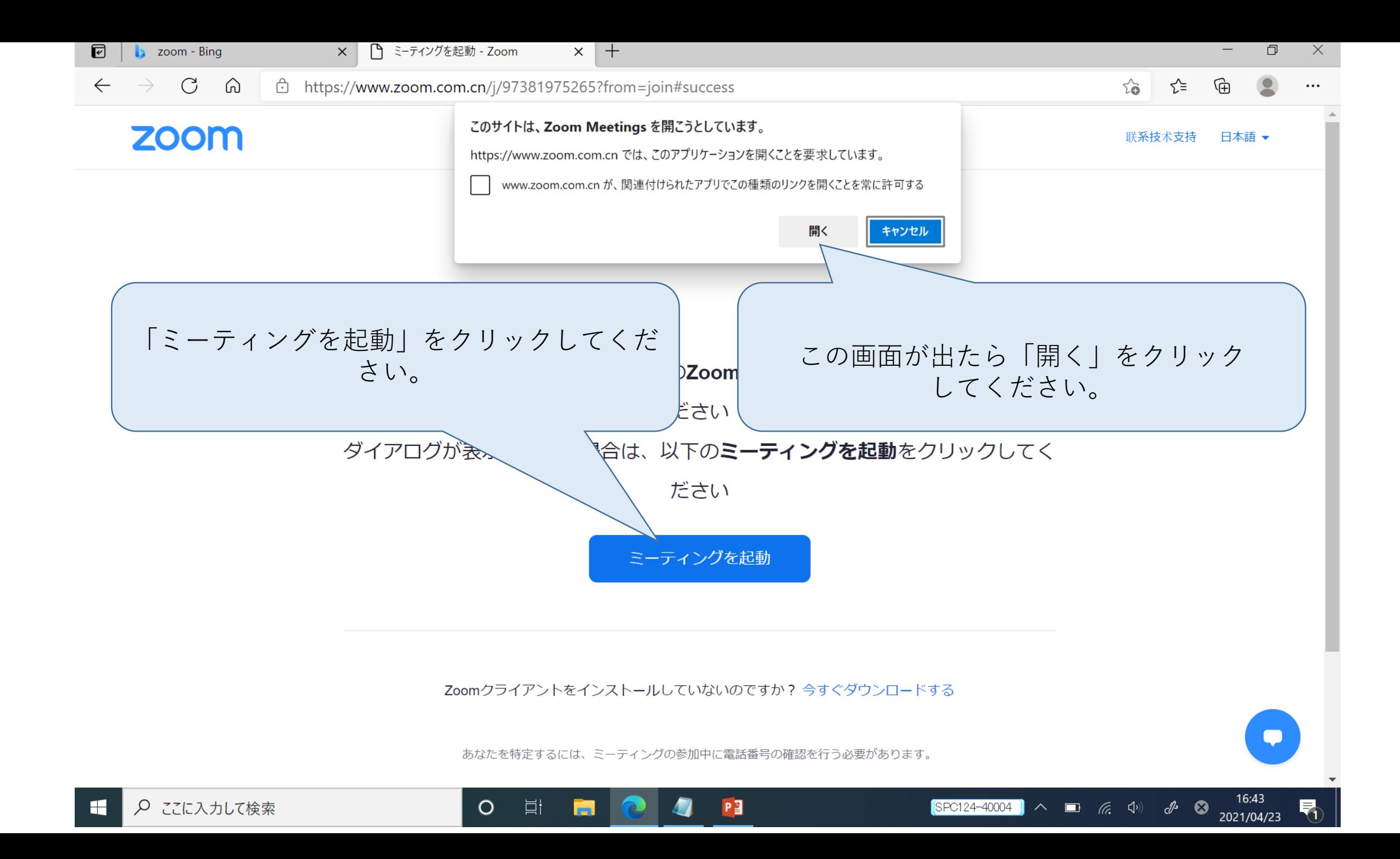

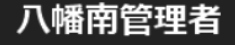

● レコーディング中

音声接続については「コンピュータで音声に接続」を選んでください。 「電話回線で接続」を選んだ場合は 通話料金が発生します! ※PC、タブレットはコンピュータのみです。

## **11 血采 14元 16元** 共用

ミーティングに参加したら、 「音声」、「映像」ともに「オフ」でお願いします。

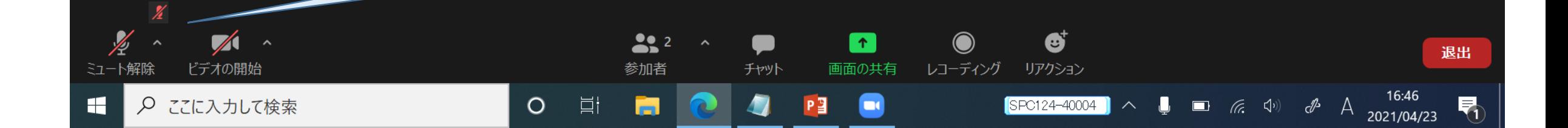

● レコーディング中

■表示

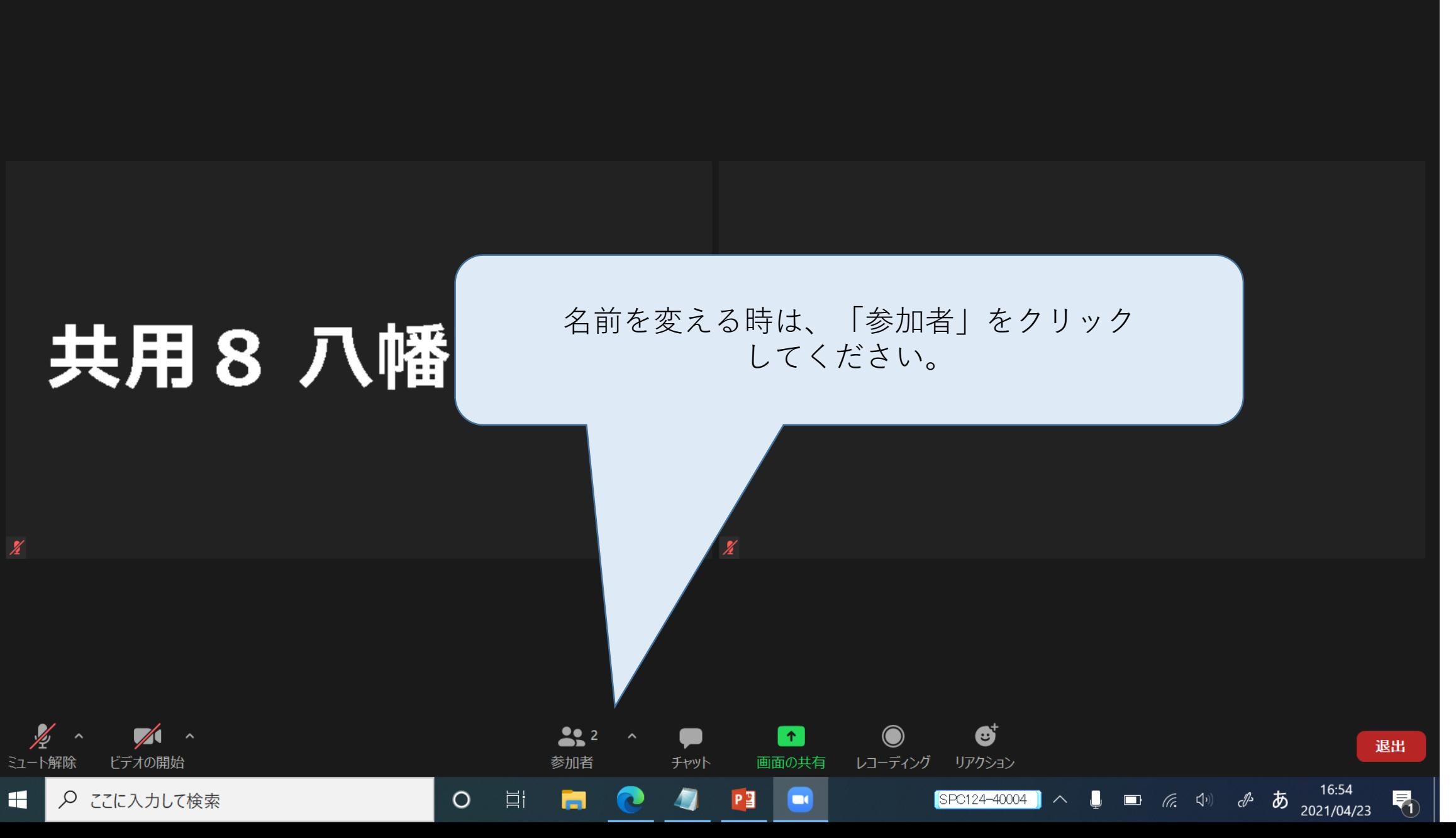

H

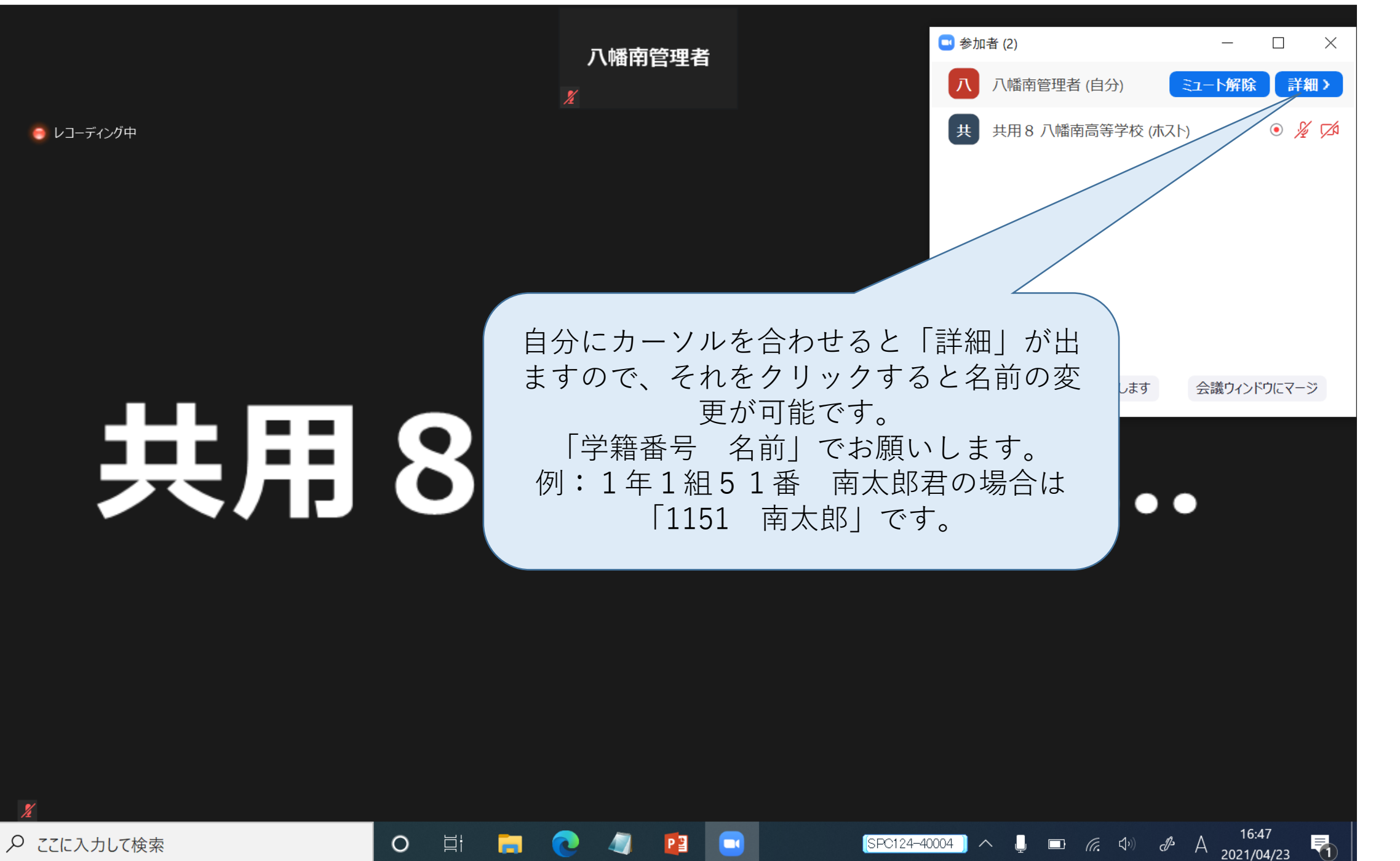

●レコーディング中

 $\sqrt{12}$ 

ビデオの開始

○ ここに入力して検索

ミュート解除

H

■表示

退出

喝

16:54<br>2021/04/23

ぁ

 $d^2$ 

## 共用8 八幡南高...

#### 終了後は「退出」をクリックして退出してく ださい。

Ø

リアクション

 $SPC124 - 40004$ 

٠n,

 $\curvearrowright$ 

 $\Box \qquad \qquad \textbf{(6)} \qquad \textbf{(7)}$ 

レコーディング

 $\boldsymbol{\chi}$ 

 $\bullet$ 

チャット

4

 $\blacktriangleright$ 

画面の共有

**D** 

 $P_1^T$ 

 $22$ 

参加者

m

 $\circ$ 

目

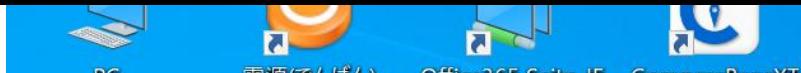

### **すでに「zoom」を利用したことある方はアプリがインストール されていますので、それを立ち上げてください。**

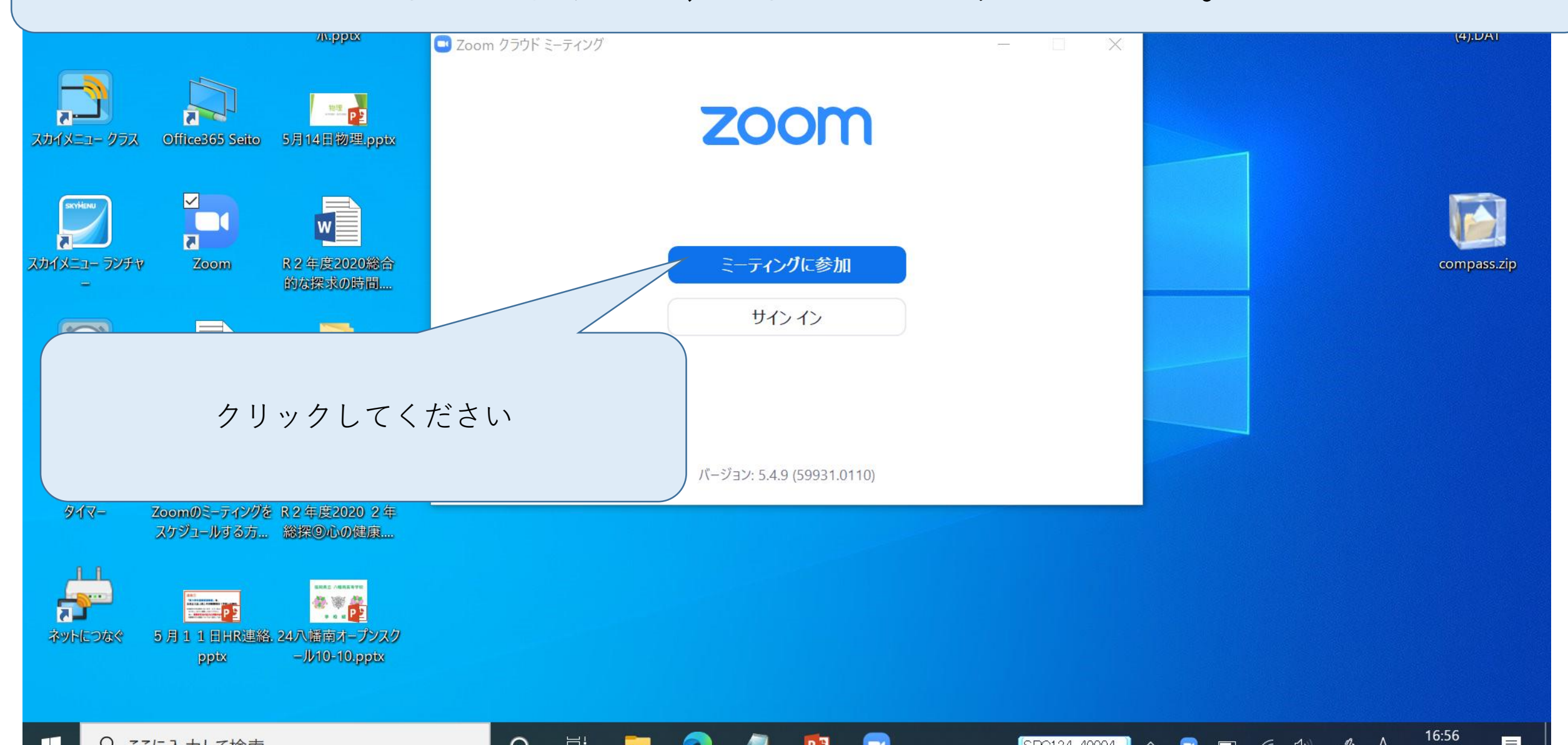

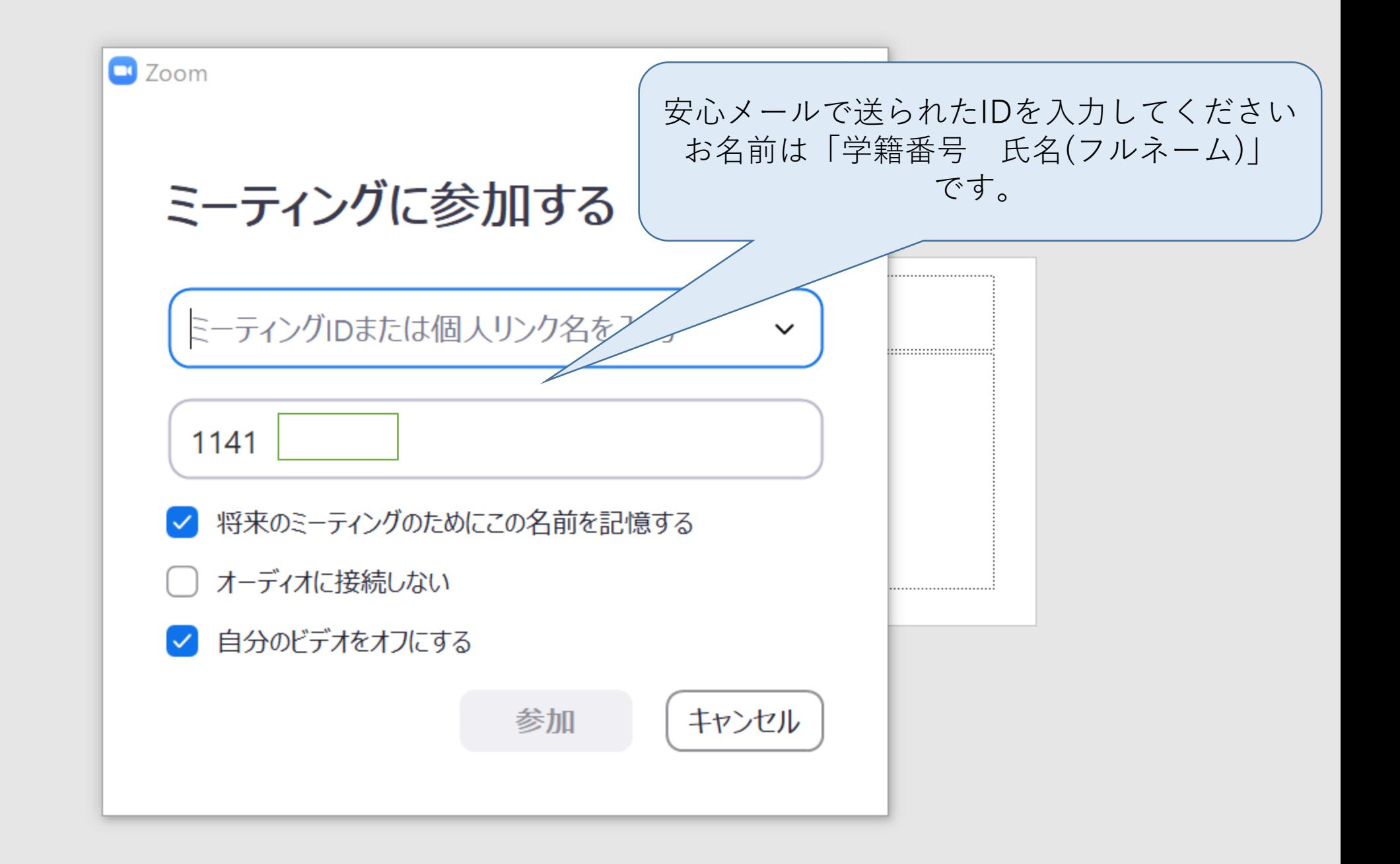

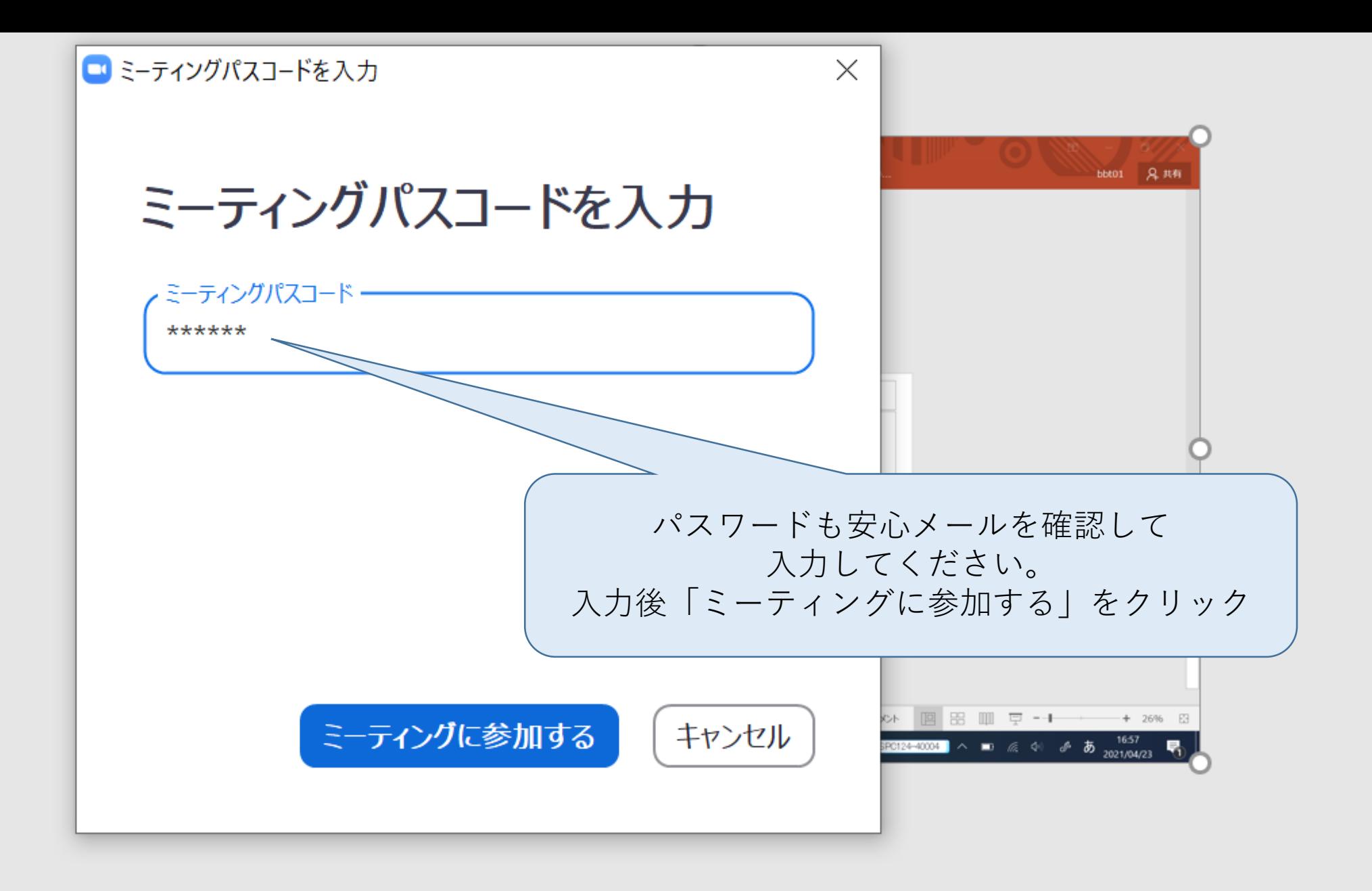

 $\mathscr{Z}$ 

VL.

ミュート解除

H

 $\sqrt{ }$ 

ビデオの開始

○ ここに入力して検索

# 共用8 八幡南高...

#### あとは前の説明と同様になりますのでご確認 ください。

Ø

リアクション

 $SPC124 - 40004$ 

 $\bigcirc$ 

レコーディング

 $\boldsymbol{\chi}$ 

 $\uparrow$ 

画面の共有

 $\blacksquare$ 

 $P_1^T$ 

 $\bullet$ 

チャット

4

 $22$ 

参加者

m

 $\circ$ 

目

 $\Box$ 

 $\overline{\phantom{m}}$ 

 $\mathbb X$ 

■表示

退出

17:00